# **Research Data Workshop Series - Introduction to GitHub**

Lucas Alcantara, Ph.D. lucas.ma@uoguelph.ca

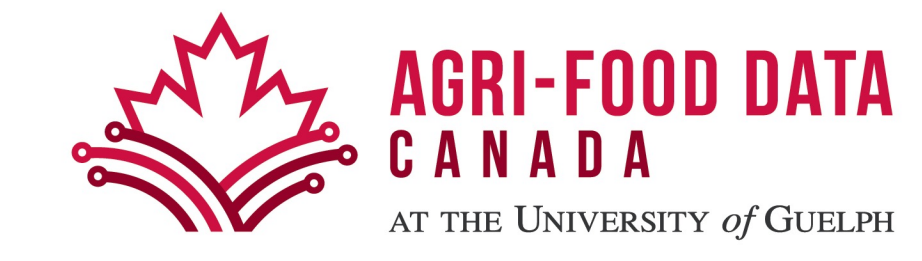

# **Workshop Outline**

- Welcome to Git and GitHub
- Git/GitHub (short) Glossary
- Practice
	- GitHub Skills
	- GitHub Desktop

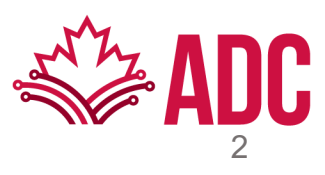

# **Welcome to Git and GitHub**

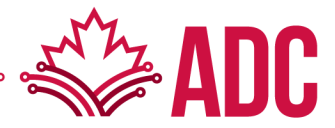

https://youtu.be/w3jLJU7DT5E - **How GitHub works**

• A Software!

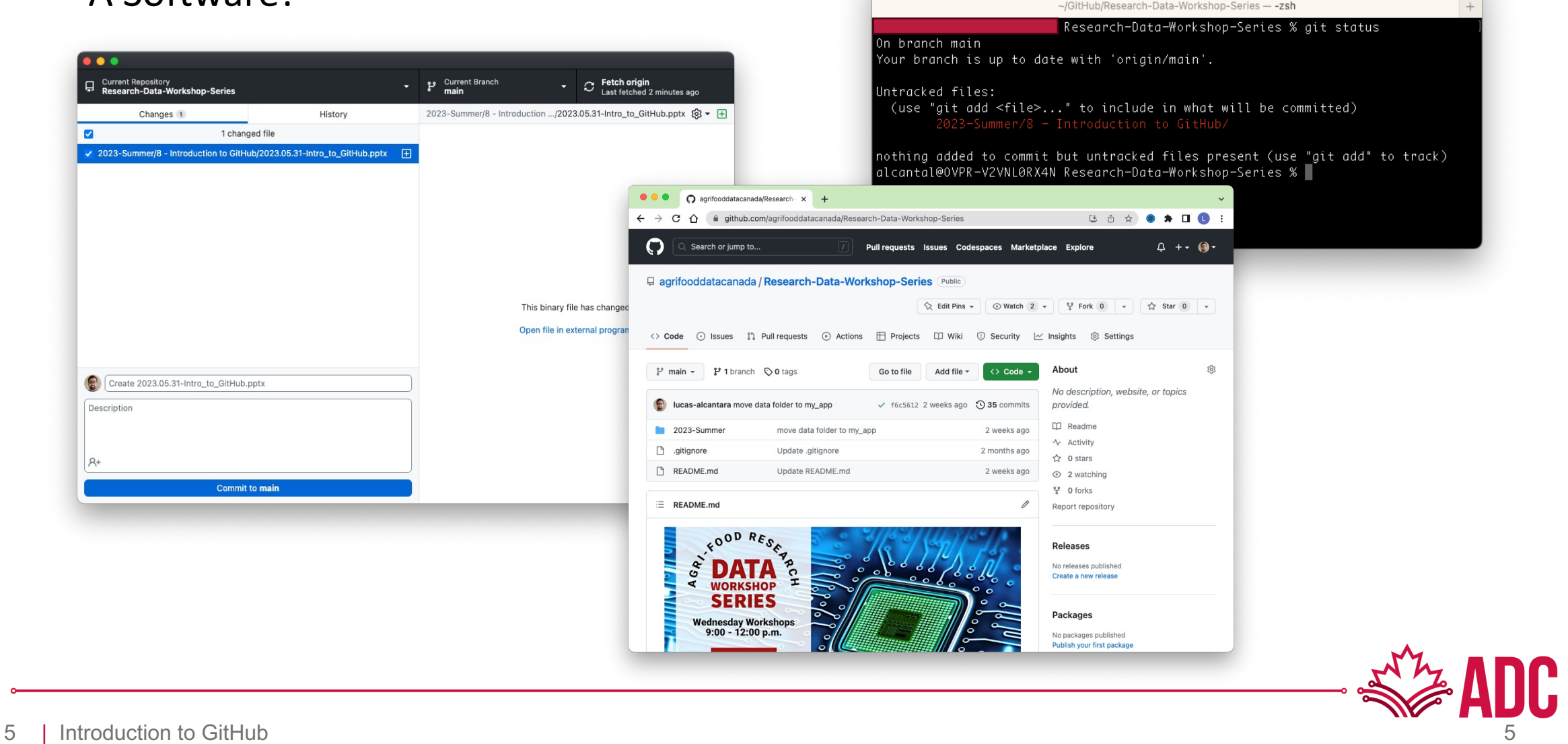

 $\bullet\bullet\bullet$ 

Research-Data-Workshop-Series - - zsh - 80x14

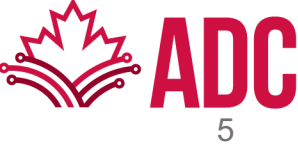

• A collaboration tool!

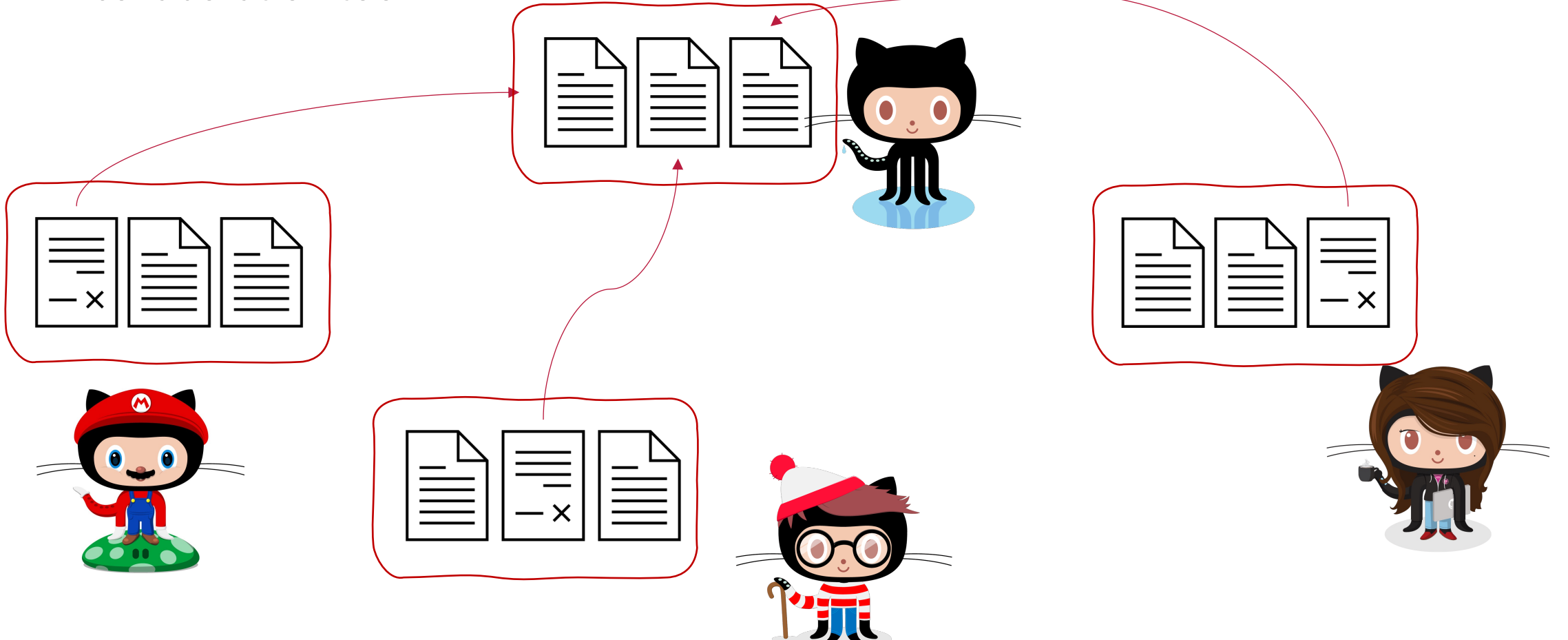

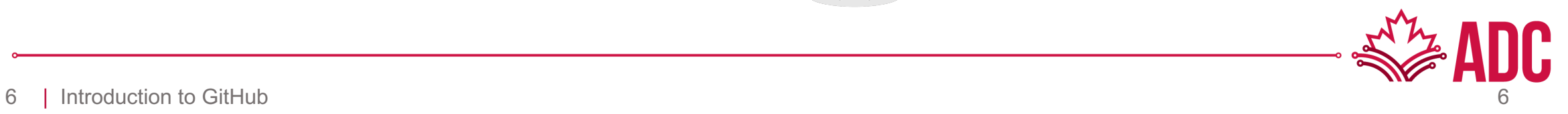

• A collaboration tool!

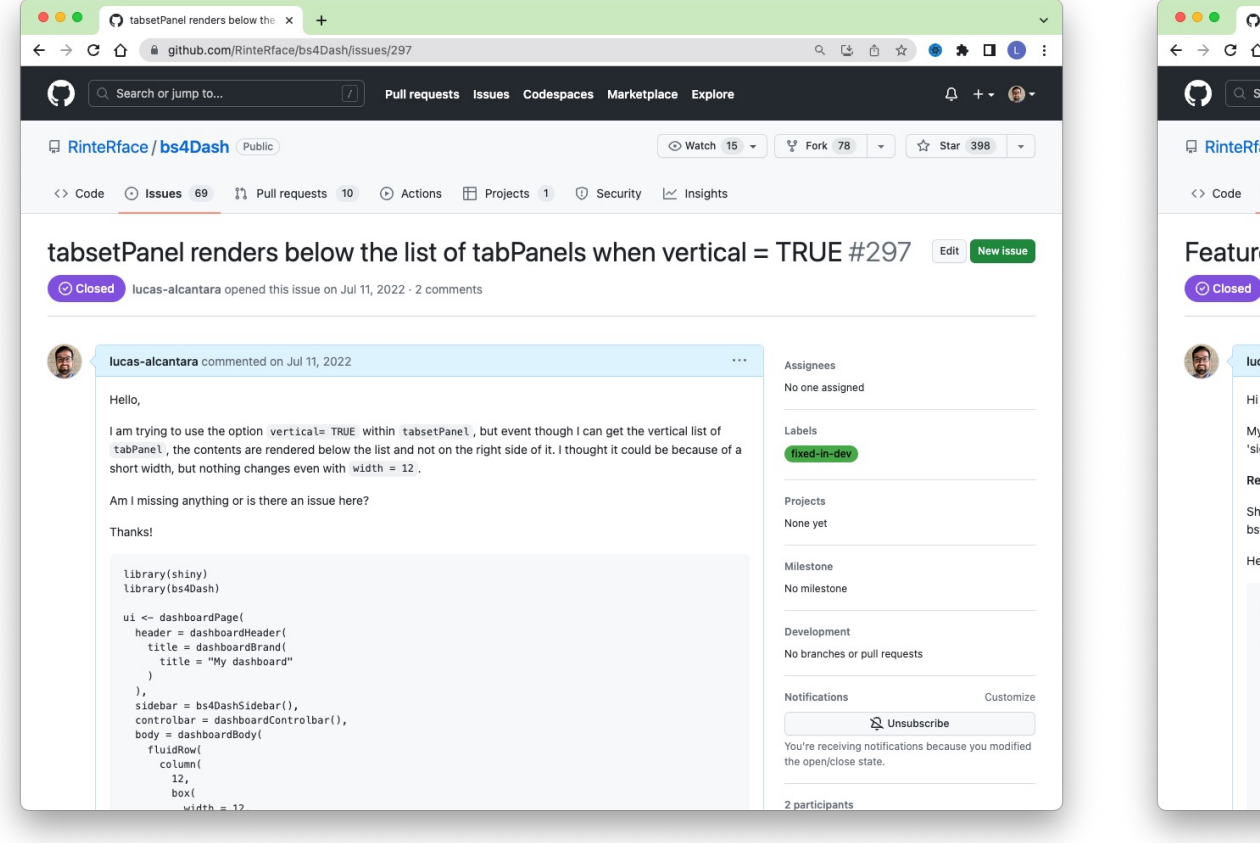

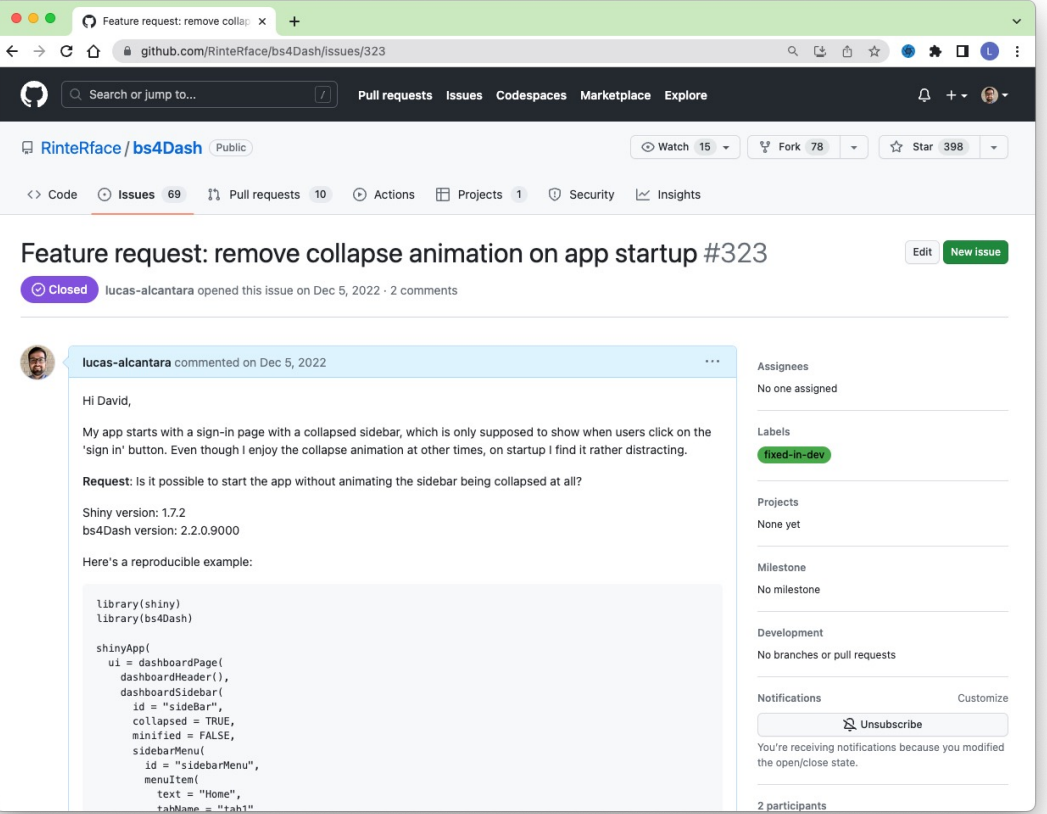

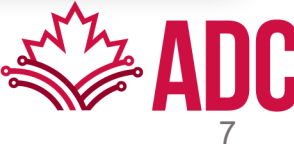

• A collaboration tool!

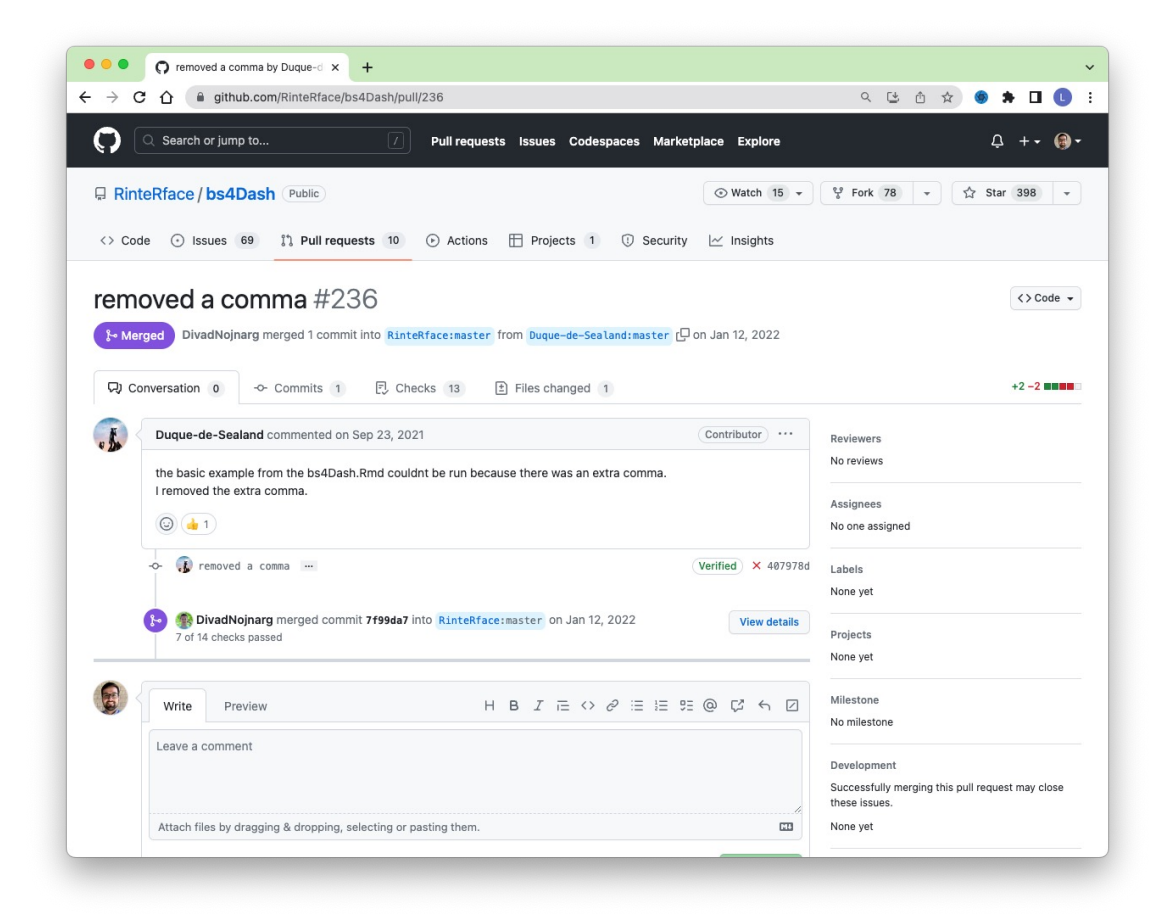

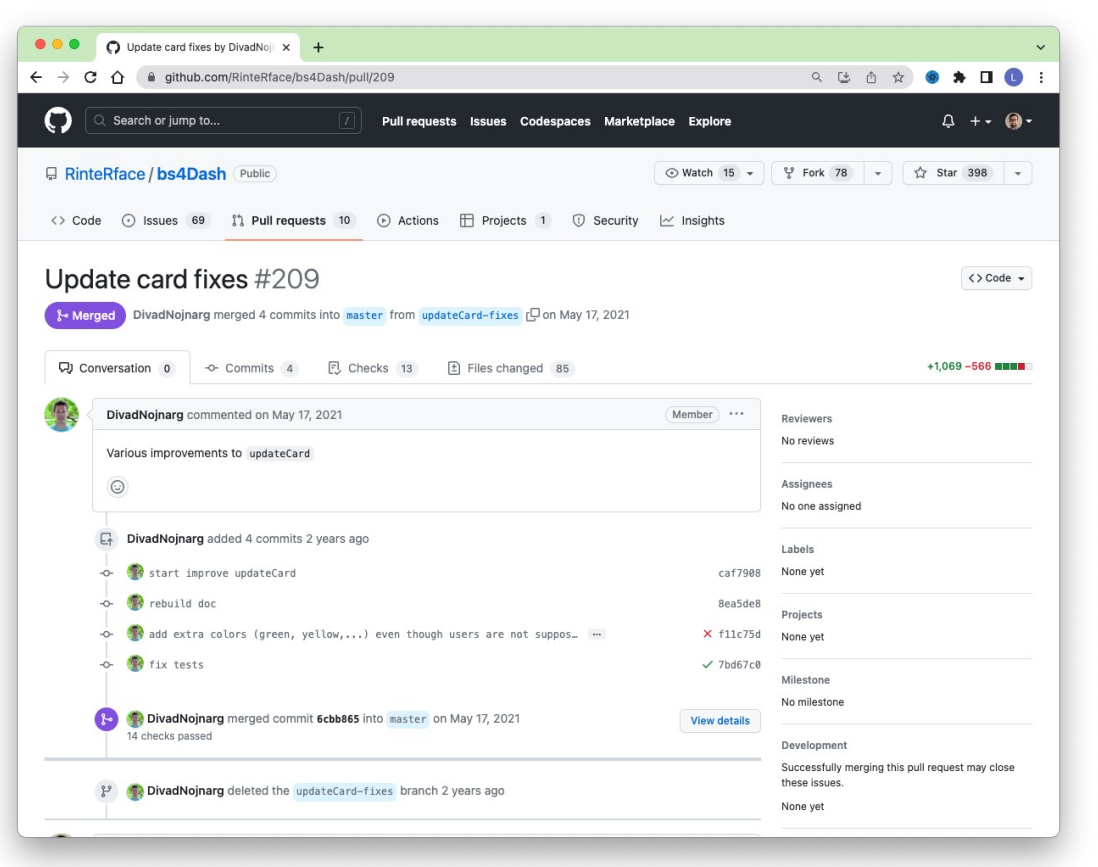

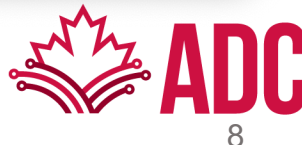

• An ecosystem of version-controlled repositories/projects!

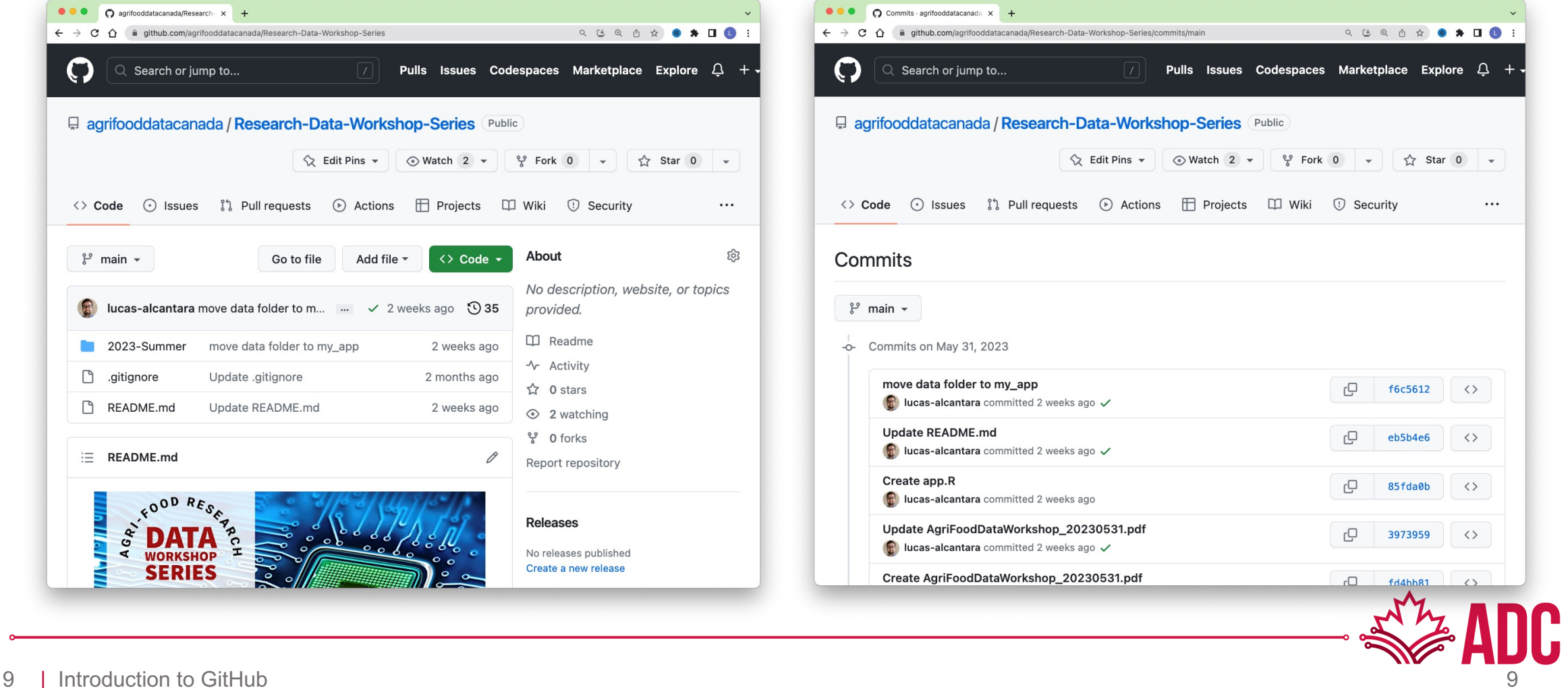

#### Git vs. GitHub

- Git is the command line software that handles version control on your repository
- When you use GitHub, Git is always doing the work behind the scenes

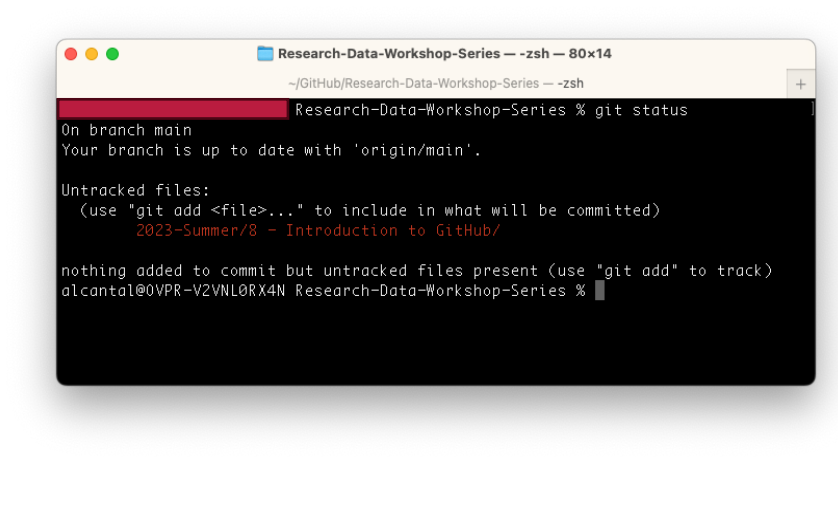

- GitHub is a service that hosts your repository online and helps you work with contributors/collaborators
- It's a web interface for version control

Changes<sub>2</sub> P No Branches to Compare

move data folder to my app

Update README.md Lucas Alcantara - May 31, 202

Create app.R

El lucas-alcantara - May 31, 2023

Lucas Alcantara - May 31, 2023 Update AgriFoodDataWorkshop\_20230531.pdf Lucas Alcantara - May 31, 2023

Lucas Alcantara - May 31, 2023

Lucas Alcantara - May 31, 2023 Create insentec\_data.csv Lucas Alcantara - May 31, 2023 Update README.md Lucas Alcantara - May 30, 2023 Create AgriFoodDataWorkshop\_20230524.pdf Lucas Alcantara - May 30, 2023 Update README.md Lucas Alcantara - May 17, 2023 Undate README.md

Create AgriFoodDataWorkshop\_20230531.pd

Merge branch 'main' of https://github.com/agrifooddatacanada/Res

• Most often you will interface with GitHub (online) through the GitHub Desktop App or via the command line.

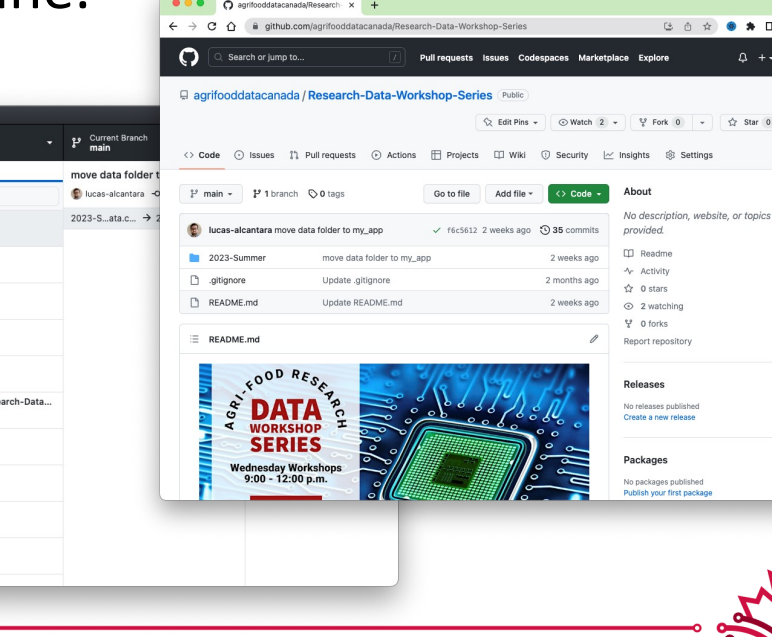

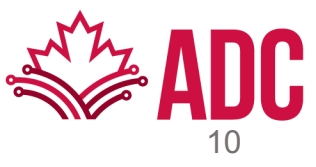

**OBB 49 3**  $\Delta$  +  $\Theta$ 

 $\hat{Y}$  Star 0  $\rightarrow$ 

# **Git/GitHub (short) Glossary**

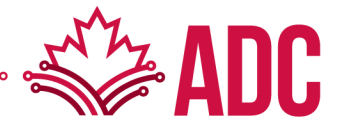

### **Repository (Repo)**: This is where all your files/folders live

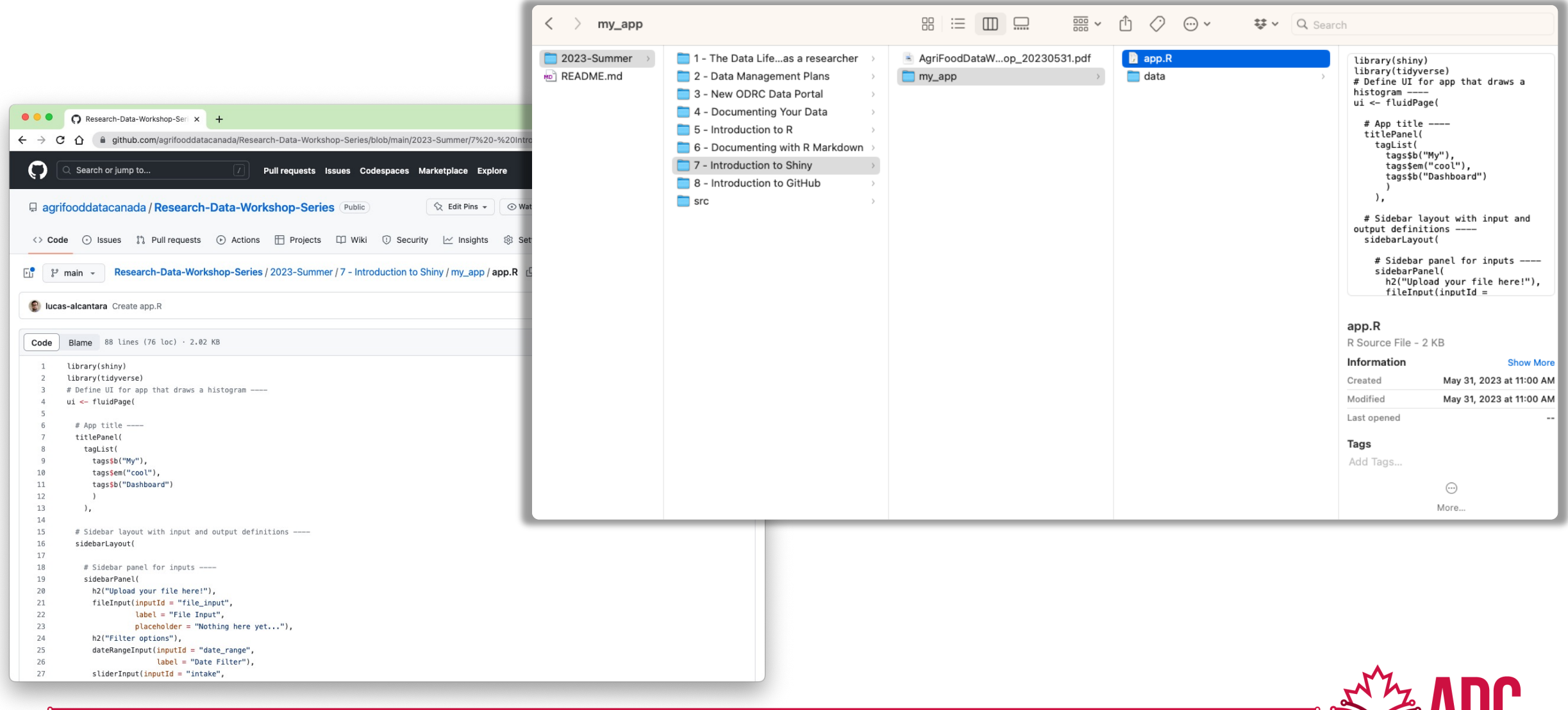

**WARD** 

#### **Version Control**: A system for tracking changes (versions) – Time Machine!

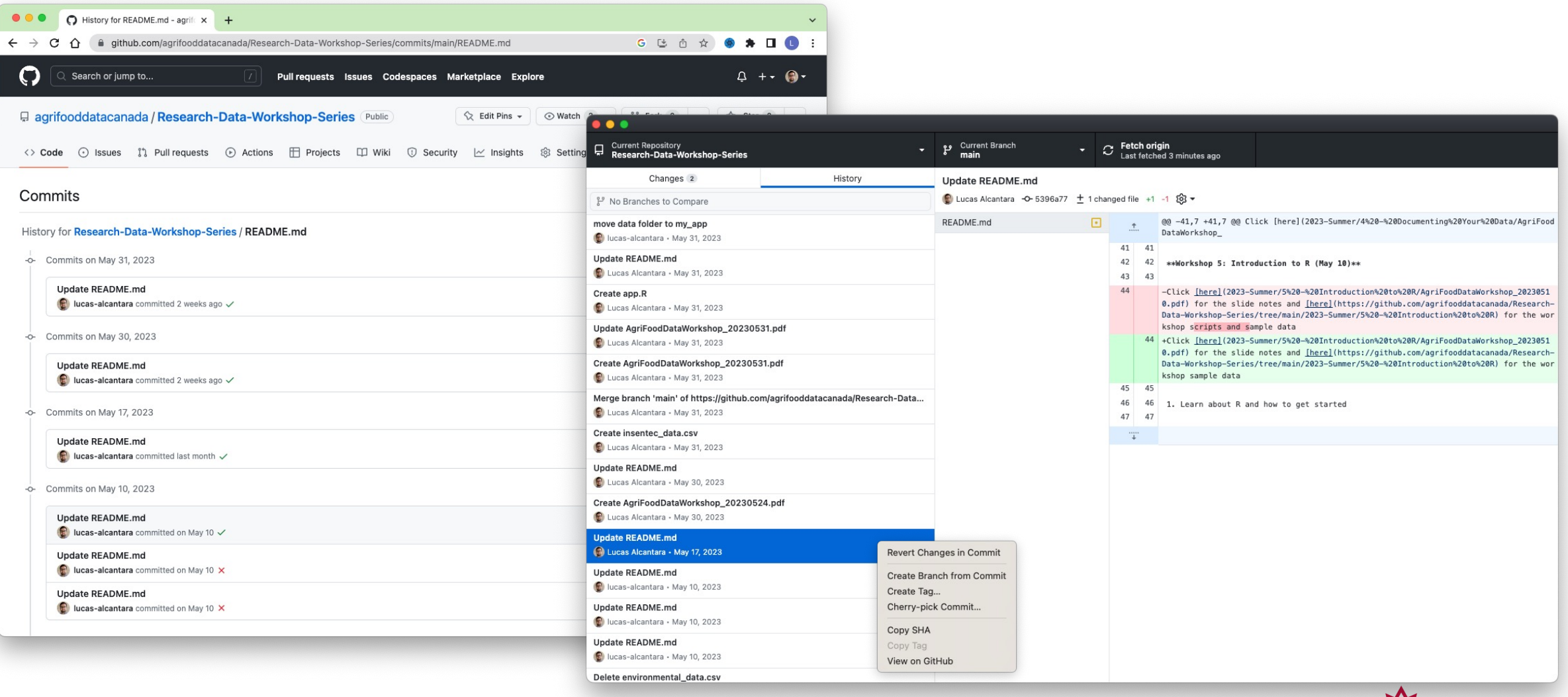

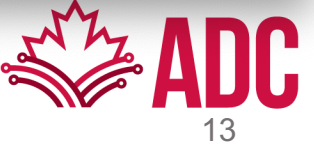

### **Commit**: A "Save" of a file version

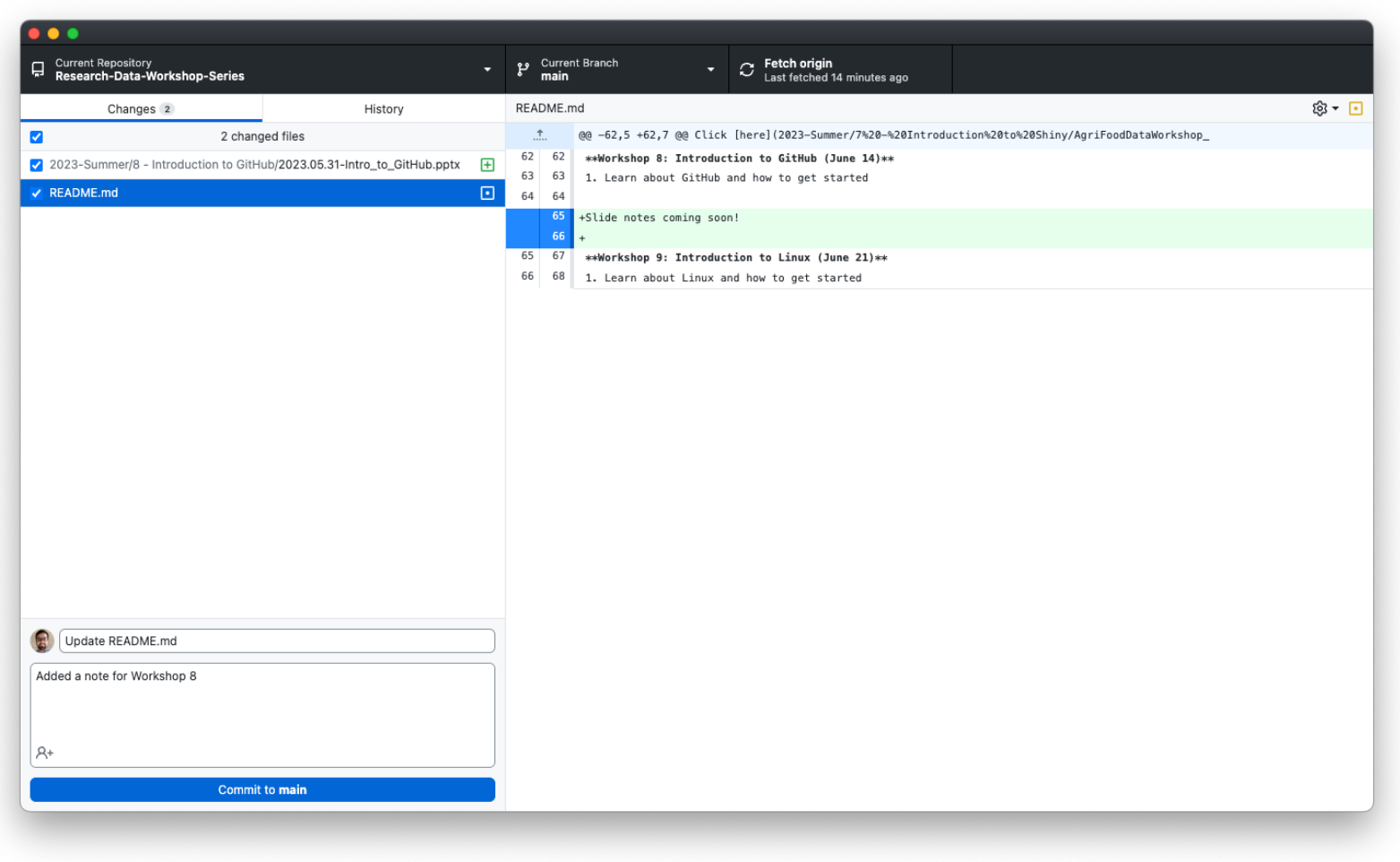

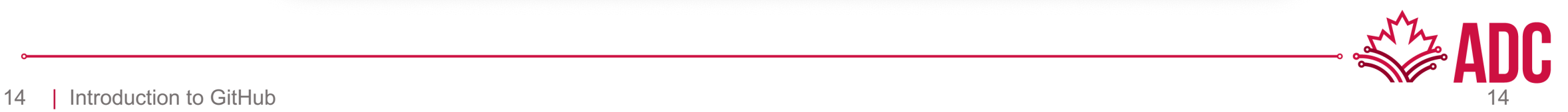

## **Branch / Merge**: A working copy

A copy of your project (repo) at a particular point in time

Allows you to experiment with new features without affecting the working parts of your project.

You can "merge" them into your project later if/when those new features are satisfactory.

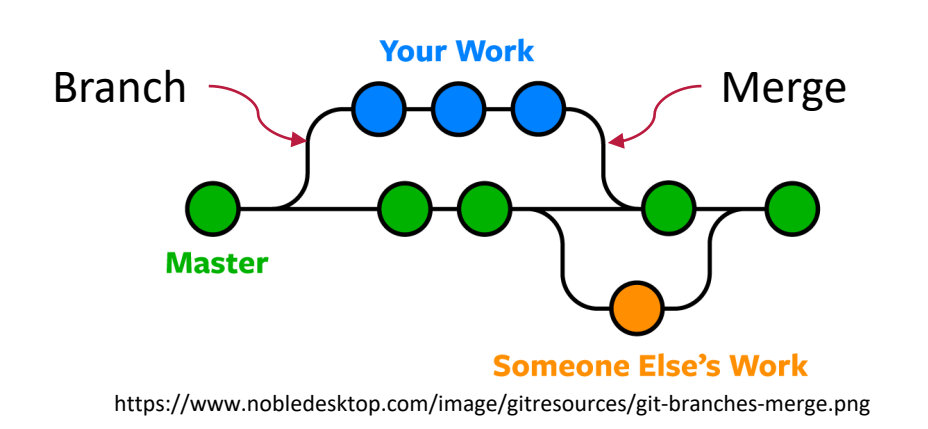

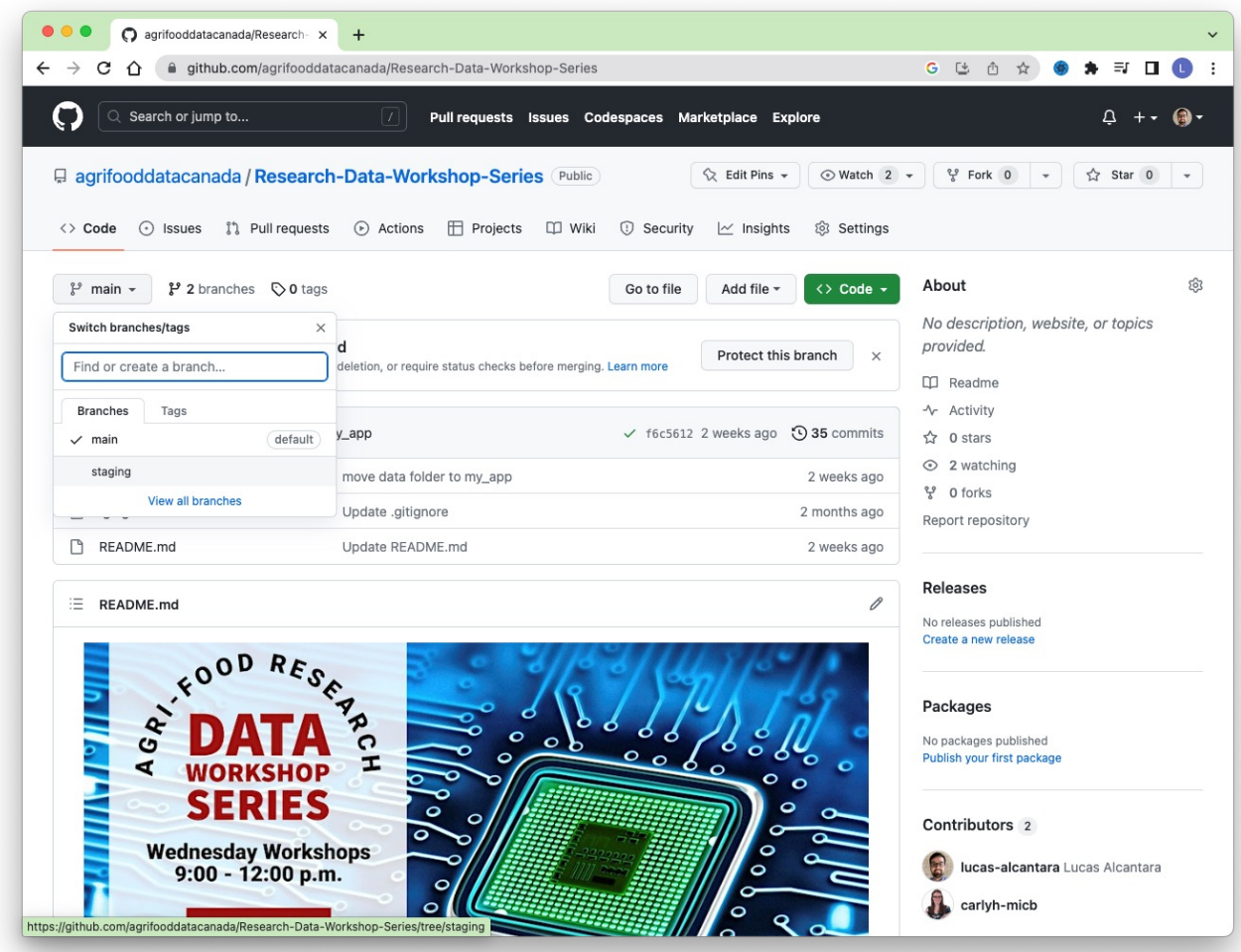

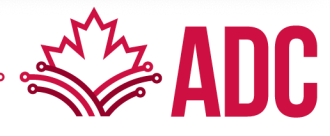

### **Fork**: A copy from a branch on GitHub

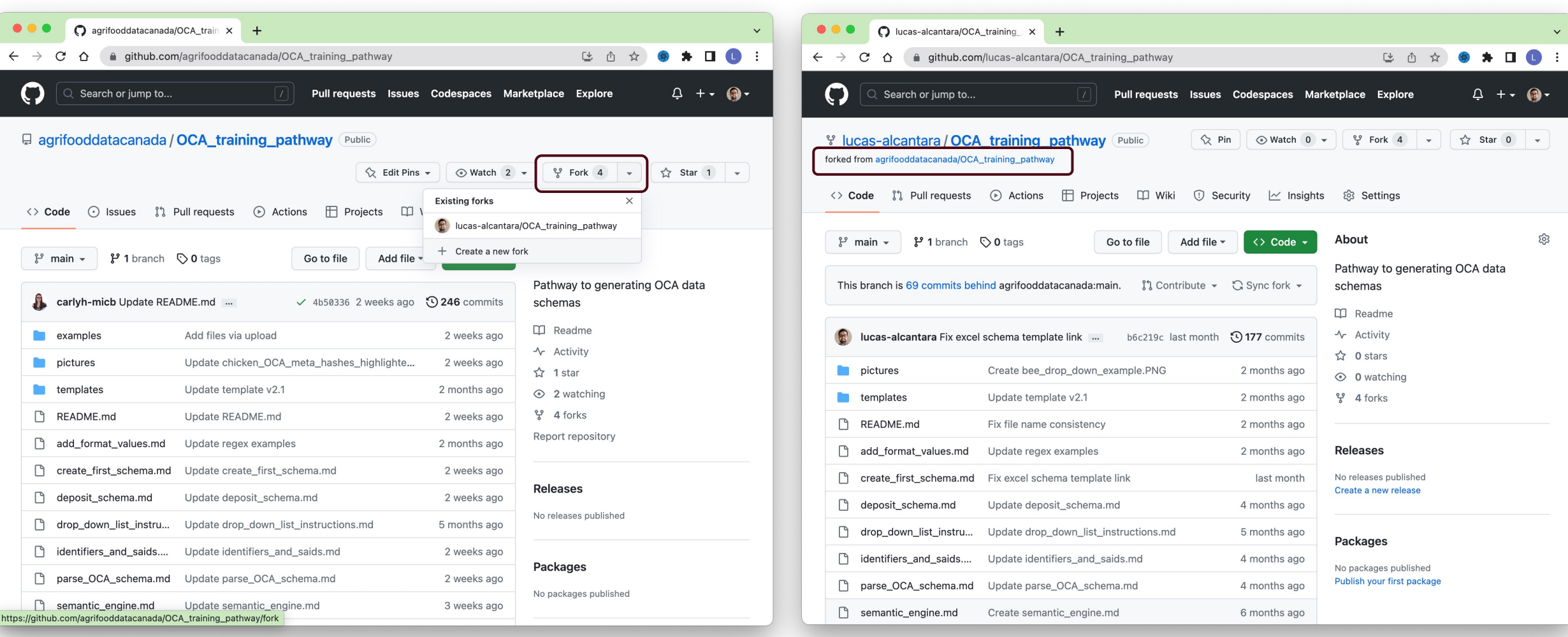

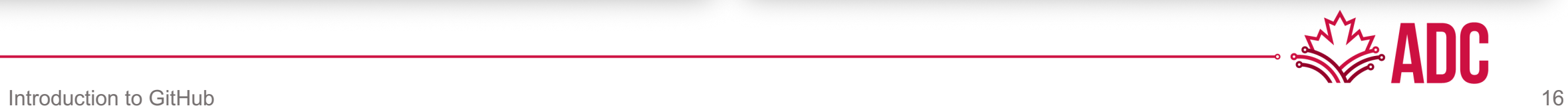

#### **Clone**: A copy from a branch on your local machine

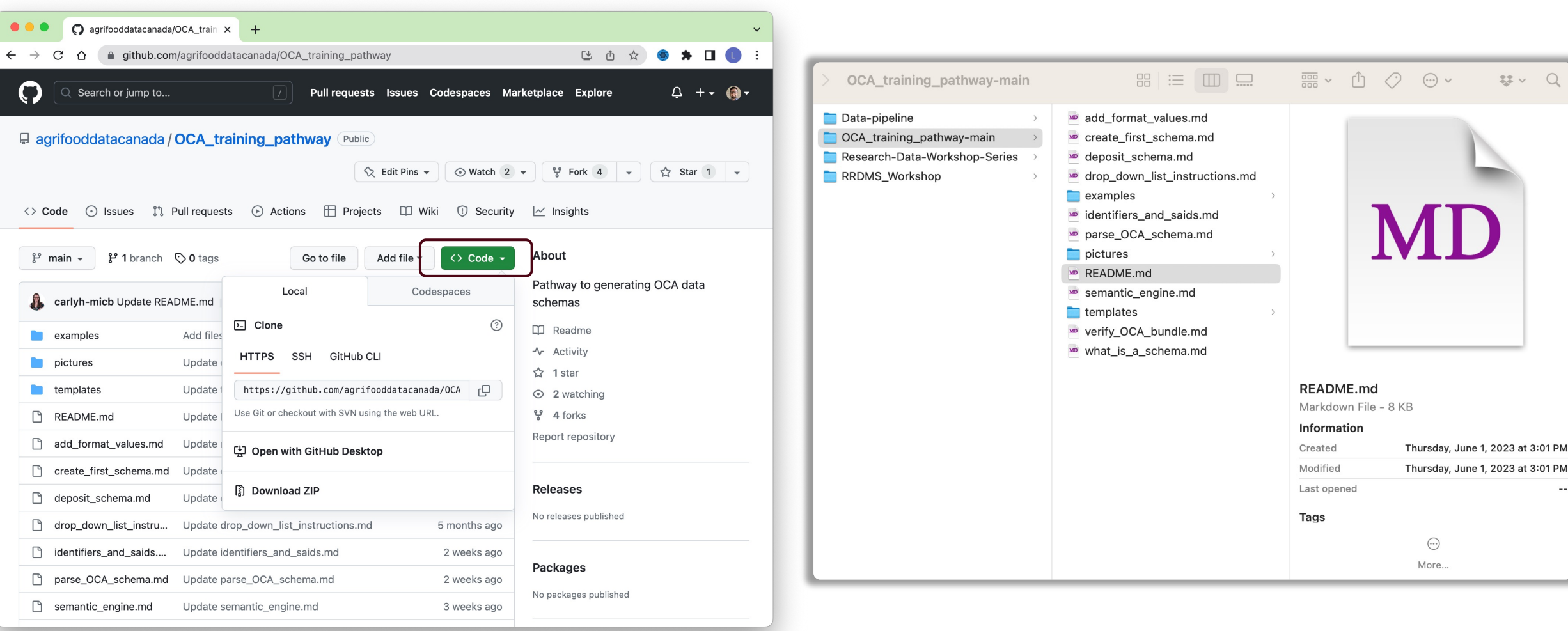

# **Let's have some practice!**

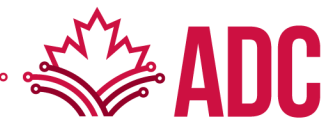

### Sign up for a free account on GitHub

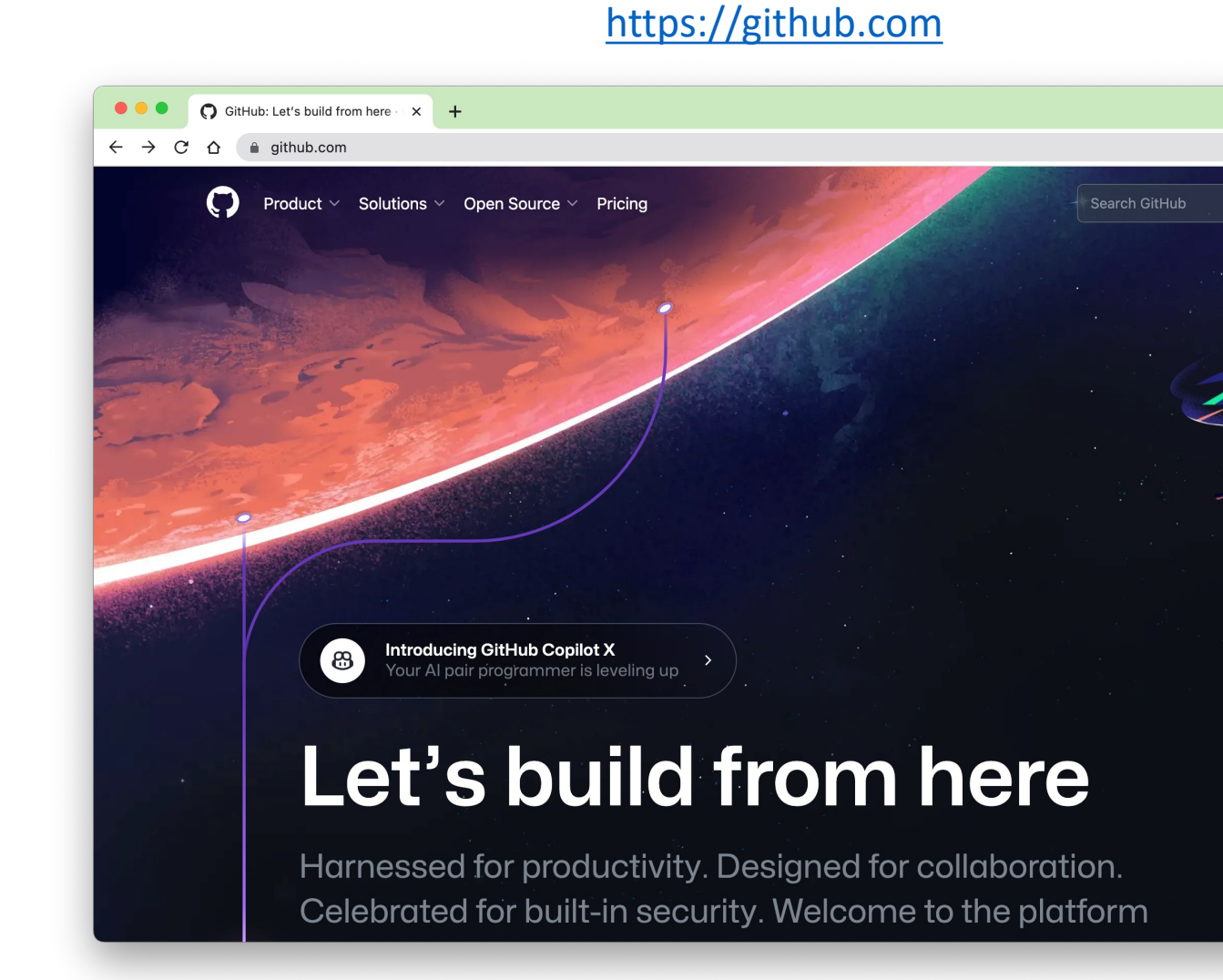

### GitHub Skills

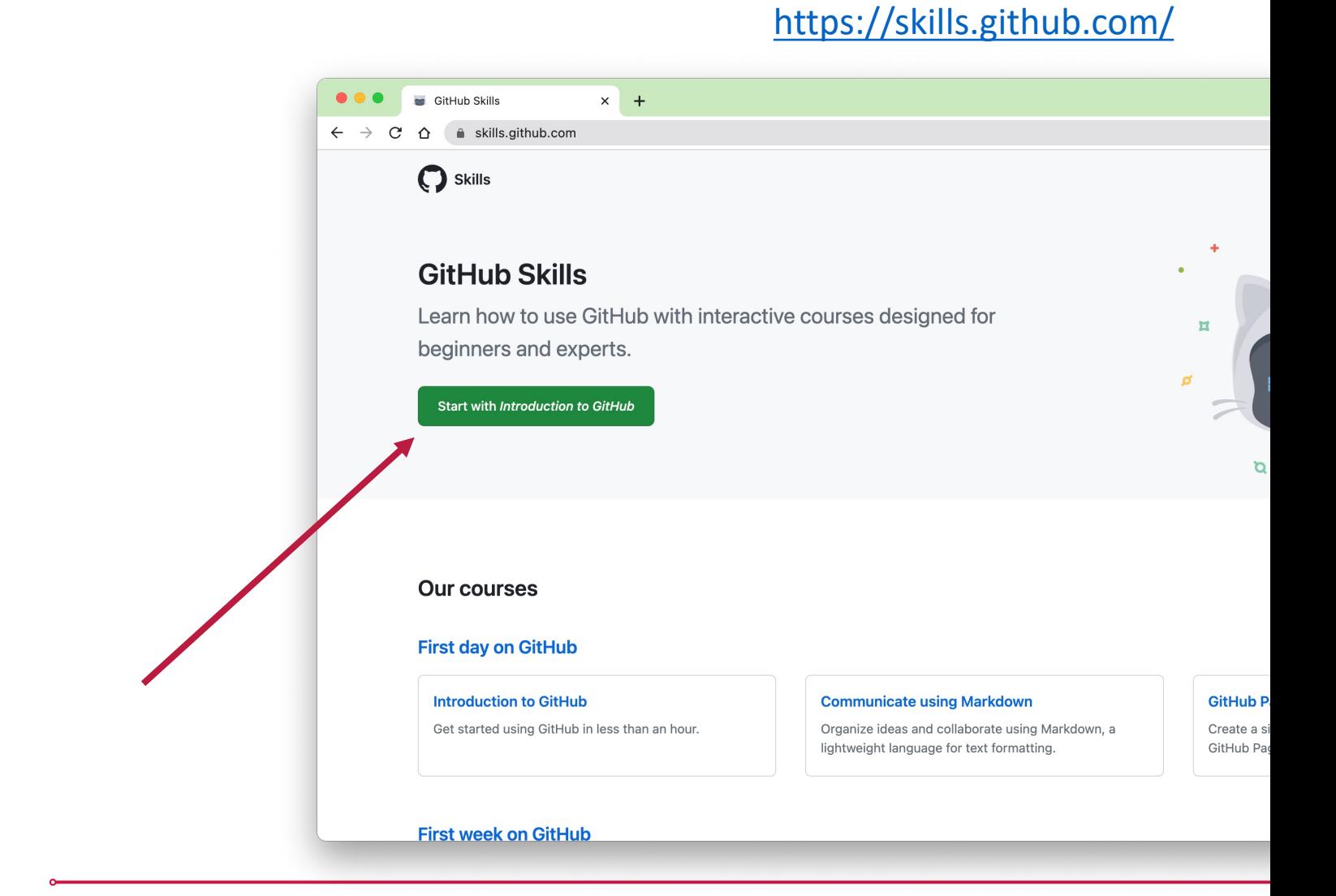

# GitHub Desktop

#### https://desktop.github.com/

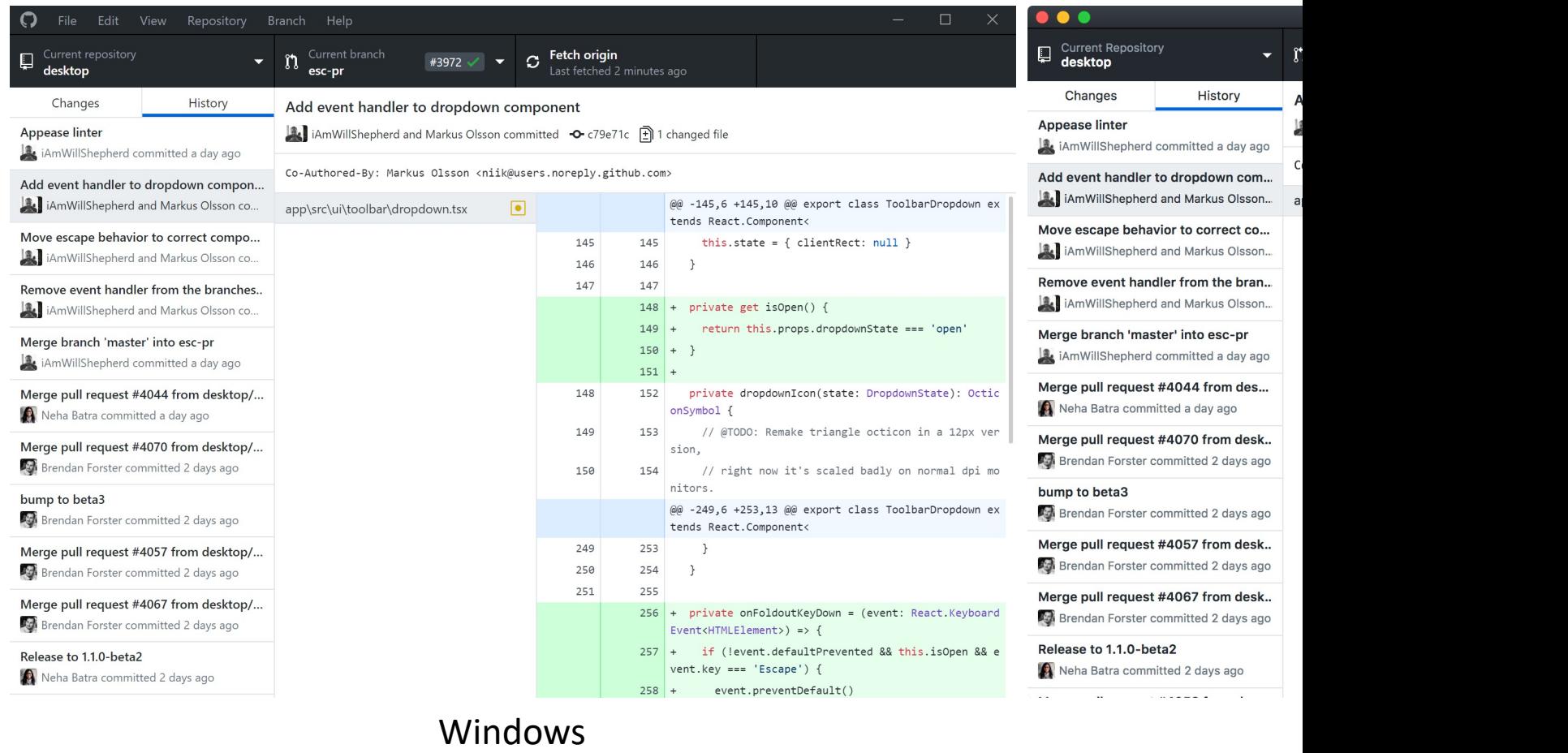

# **THANK YOU!**

#### **Questions? Feel free to reach me later at lucas.ma@uoguelph.ca**

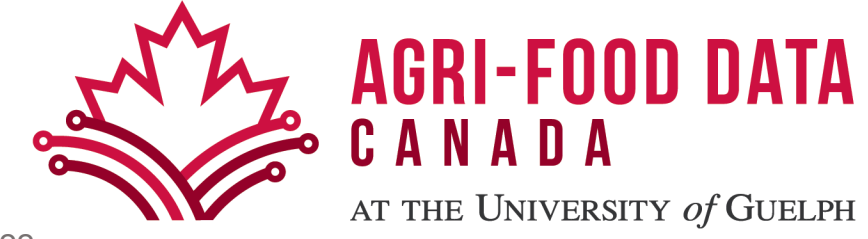